## **Making a social media profile**

- 1. Choose a user name that is the same as or close to your library name. Use the website <https://namechk.com/> to see if your preferred name is available on multiple social media sites.
- 2. Choose images that are consistent with your other online pages and brand so your social media accounts are recognizable.
- 3. The profile picture is usually small. Choose something that is recognizable in a small size, such as your logo.
- 4. Utilize the large background photo available on many platforms.
- 5. Make sure your profile is complete, including information about the library, location, hours, and your website.

Columbus Metropolitan Library has a very consistent online presence. See below for examples from their website, Facebook, and Twitter pages.

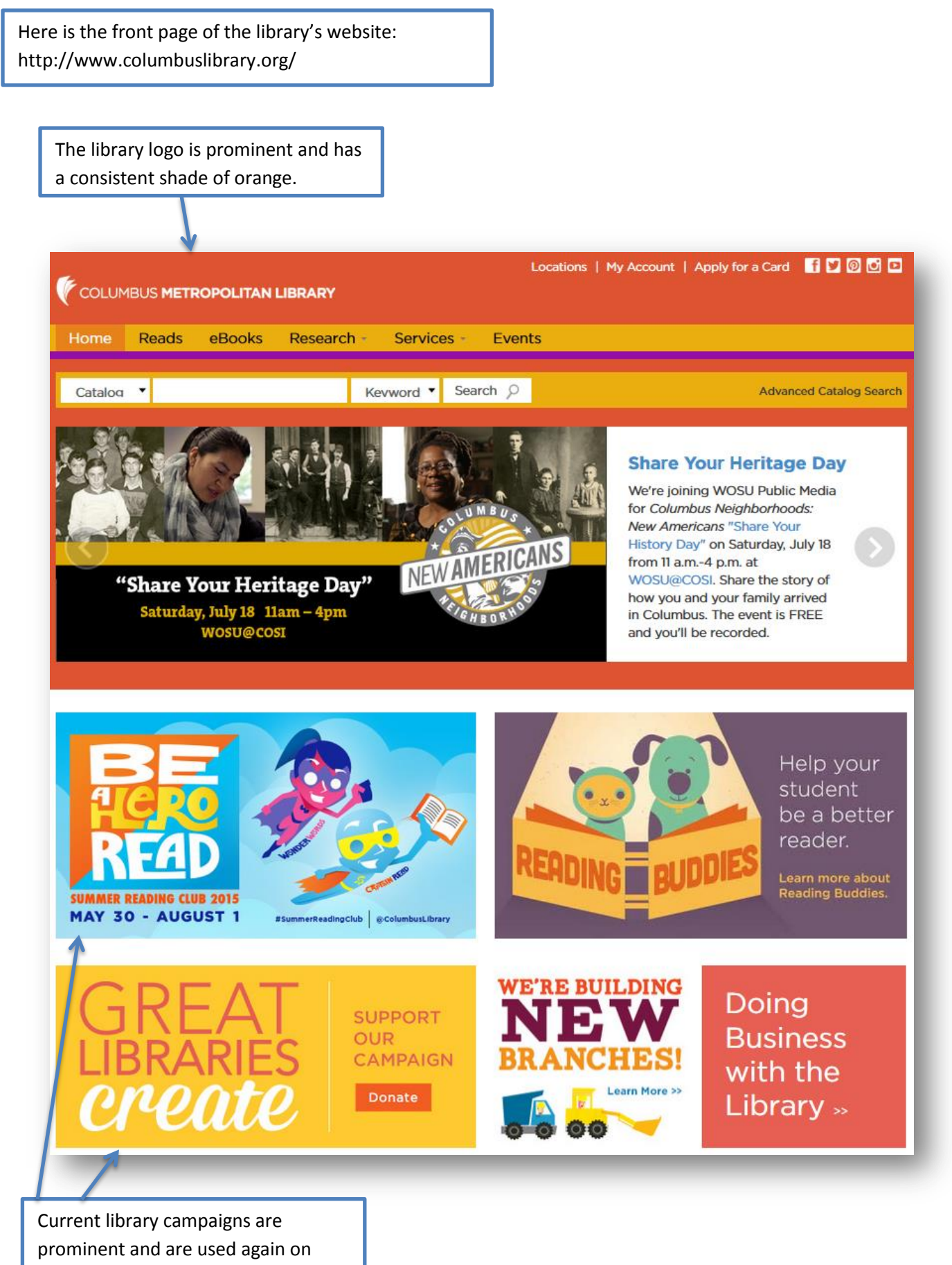

social media pages.

The Facebook page is named Columbus Metropolitan Library, which clearly ties it with the physical library. (https://www.facebook.com/columbuslibrary)

> The cover photo uses the same images from the campaign on the

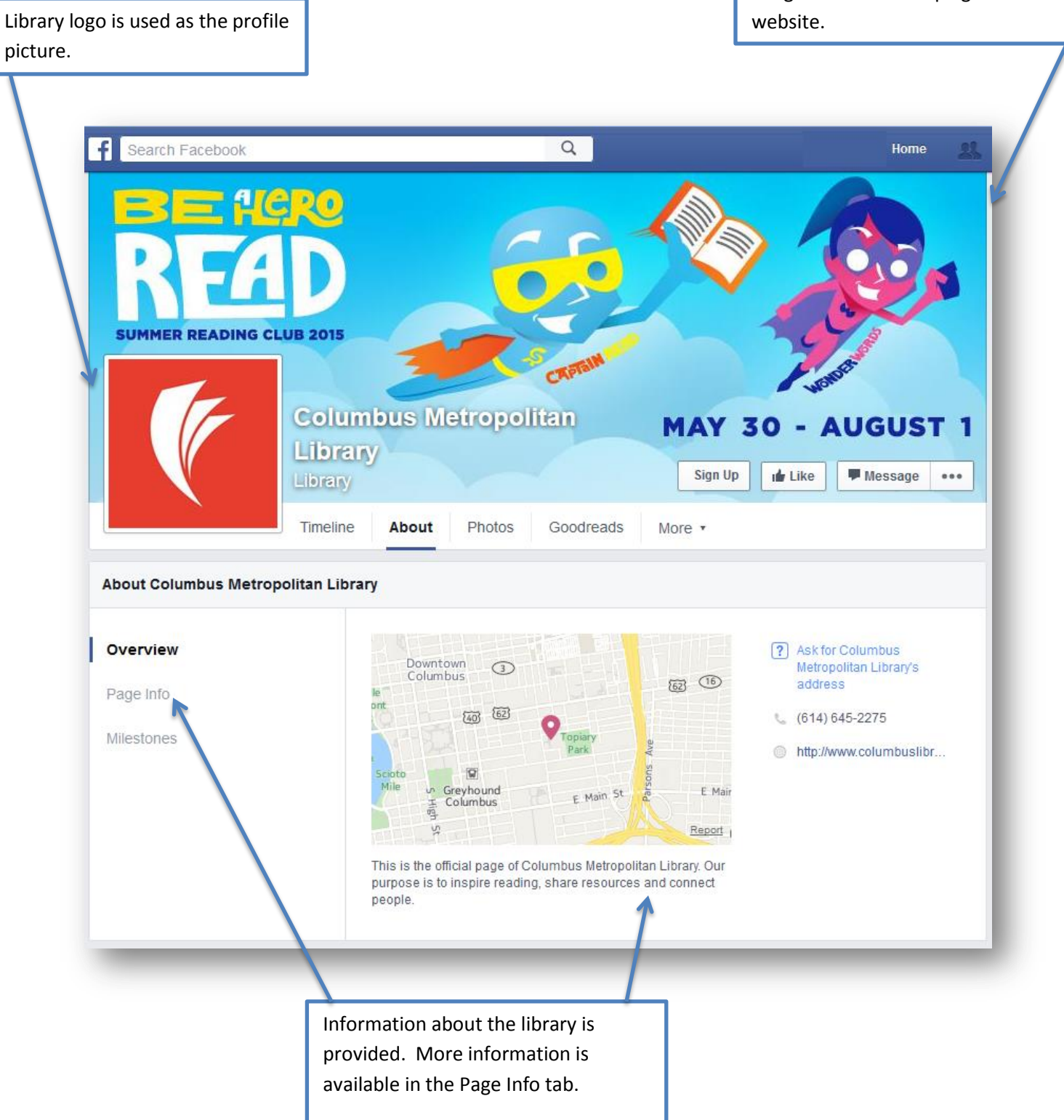

The library's Twitter name is @columbuslibrary, which works well with the shorter format of Twitter but is still recognizable as the library.

(https://twitter.com/columbuslibrary)

Create Libraries campaign that was present on the website is used again for the background photo.

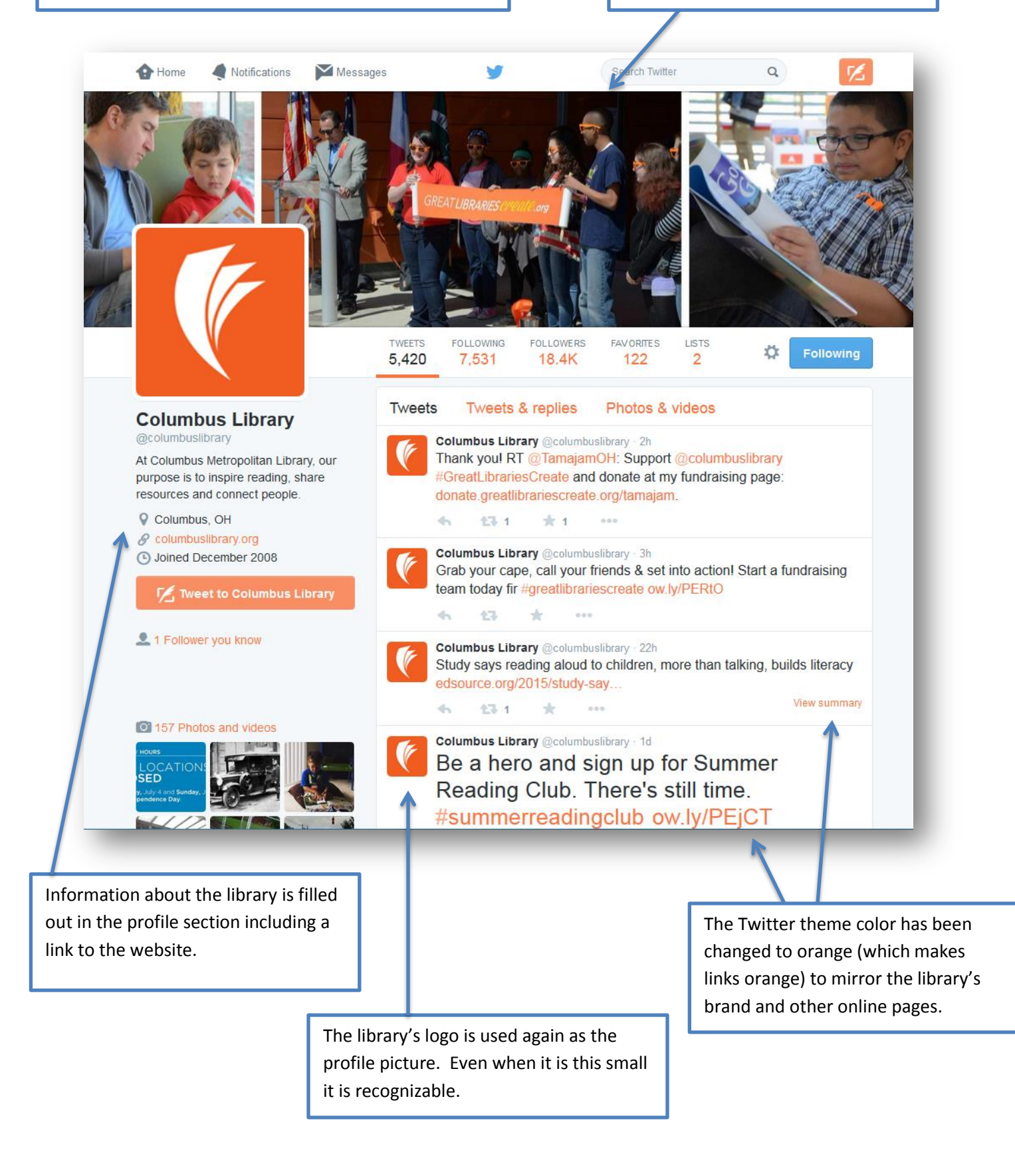